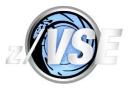

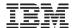

# **VSAM**z/VSE V5 Update

stev.glodowski@de.ibm.com

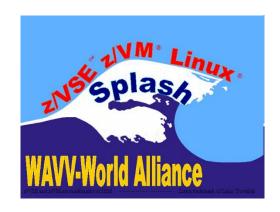

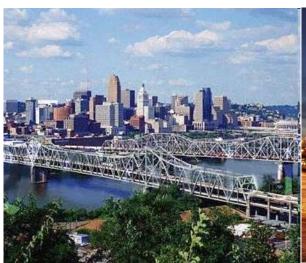

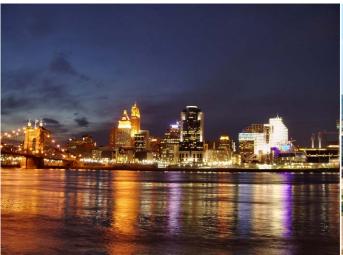

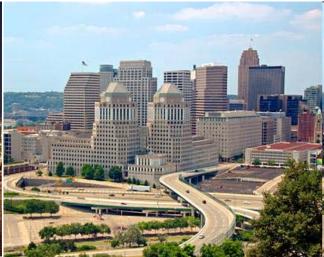

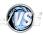

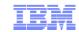

#### **Trademarks**

#### The following are trademarks of the International Business Machines Corporation in the United States, other countries, or both.

Not all common law marks used by IBM are listed on this page. Failure of a mark to appear does not mean that IBM does not use the mark nor does it mean that the product is not actively marketed or is not significant within its relevant market.

Those trademarks followed by ® are registered trademarks of IBM in the United States; all others are trademarks or common law marks of IBM in the United States.

#### For a complete list of IBM Trademarks, see www.ibm.com/legal/copytrade.shtml:

\*, AS/400®, e business(logo)®, DBE, ESCO, eServer, FICON, IBM®, IBM (logo)®, iSeries®, MVS, OS/390®, pSeries®, RS/6000®, S/30, VM/ESA®, VSE/ESA, WebSphere®, xSeries®, z/OS®, zSeries®, z/VM®, System i5, System p5, System p5, System z, System z, System z98, BladeCenter®

#### The following are trademarks or registered trademarks of other companies.

Adobe, the Adobe logo, PostScript, and the PostScript logo are either registered trademarks or trademarks of Adobe Systems Incorporated in the United States, and/or other countries. Cell Broadband Engine is a trademark of Sony Computer Entertainment, Inc. in the United States, other countries, or both and is used under license therefrom.

Java and all Java-based trademarks are trademarks of Sun Microsystems, Inc. in the United States, other countries, or both.

Microsoft, Windows, Windows NT, and the Windows logo are trademarks of Microsoft Corporation in the United States, other countries, or both.

Intel, Intel logo, Intel Inside, Intel Inside logo, Intel Centrino, Intel Centrino logo, Celeron, Intel Xeon, Intel SpeedStep, Itanium, and Pentium are trademarks or registered trademarks of Intel Corporation or its subsidiaries in the United States and other countries.

UNIX is a registered trademark of The Open Group in the United States and other countries.

Linux is a registered trademark of Linus Torvalds in the United States, other countries, or both.

ITIL is a registered trademark, and a registered community trademark of the Office of Government Commerce, and is registered in the U.S. Patent and Trademark Office.

IT Infrastructure Library is a registered trademark of the Central Computer and Telecommunications Agency, which is now part of the Office of Government Commerce.

#### Notes:

Performance is in Internal Throughput Rate (ITR) ratio based on measurements and projections using standard IBM benchmarks in a controlled environment. The actual throughput that any user will experience will vary depending upon considerations such as the amount of multiprogramming in the user's job stream, the I/O configuration, the storage configuration, and the workload processed. Therefore, no assurance can be given that an individual user will achieve throughput improvements equivalent to the performance ratios stated here.

IBM hardware products are manufactured from new parts, or new and serviceable used parts. Regardless, our warranty terms apply.

All customer examples cited or described in this presentation are presented as illustrations of the manner in which some customers have used IBM products and the results they may have achieved. Actual environmental costs and performance characteristics will vary depending on individual customer configurations and conditions.

This publication was produced in the United States. IBM may not offer the products, services or features discussed in this document in other countries, and the information may be subject to change without notice. Consult your local IBM business contact for information on the product or services available in your area.

All statements regarding IBM's future direction and intent are subject to change or withdrawal without notice, and represent goals and objectives only.

Information about non-IBM products is obtained from the manufacturers of those products or their published announcements. IBM has not tested those products and cannot confirm the performance, compatibility, or any other claims related to non-IBM products. Questions on the capabilities of non-IBM products should be addressed to the suppliers of those products.

Prices subject to change without notice. Contact your IBM representative or Business Partner for the most current pricing in your geography.

<sup>\*</sup> All other products may be trademarks or registered trademarks of their respective companies.

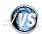

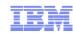

Agenda

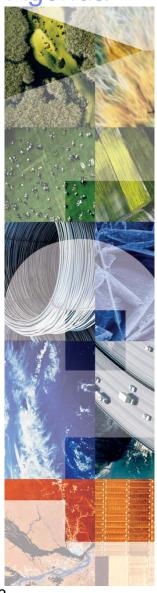

- VSAM V5.1
  - SHOWCB Enhancements
  - IUI improvement for VSAM files
- VSAM V5.2
  - IDCAMS Security
  - DLBL CISIZE
  - Catalog Management Trace
  - Additional Enhancements

VSAM Service

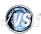

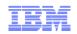

# ACB, AMBL and AMDSB API are extended in order to enable user to obtain status information for open VSAM datasets.

9 NEW FIELDS are supported by SHOWCB ACB starting 5.1.

The following new FIELDS are supported as SHOWCB ACB:

| SHOWCB FIELD | Actual Control Block Field | Control Block | Length | FIELD Description            |
|--------------|----------------------------|---------------|--------|------------------------------|
| IDACB        | ACBID                      | ACB           | 4      | ACB identifier               |
| IDDOS        | ACBDOSID                   | ACB           | 4      | DOS DTF identifier           |
| CDBUF        | AMBDBUF                    | AMBL          | 4      | count of Data Buffers        |
| CIBUF        | AMBIBUF                    | AMBL          | 4      | count of Index Buffers       |
| CNAME        | AMBCNAME                   | AMBL          | 44     | Cluster ID                   |
| CIPCA        | AMDCIPCA                   | AMDSB         | 4      | number of CIs per CA         |
| LNEST        | AMDLNEST                   | AMDSB         | 4      | local number of index levels |
| BFREE        | AMDBFREE                   | AMDSB         | 4      | number of unassigned buffers |
| OPENOBJ      | AMDAMS                     | AMDSB         | 4      | AMS Flag byte                |

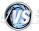

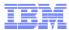

```
SHOWCB Example:
         ACB=ACB1, AREA=AREA1, LENGTH=100, FIELDS=(IDACB, IDDOS,
SHOWCB
                                                                   Х
        CDBUF, CIBUF, CIPCA, LNEST, BFREE, OPENOBJ, CNAME)
         R15,R15
LTR
         SHOWERR
BNZ
AREA1
        DS OF
        DS F
IDACB
IDDOS
        DS F
CDBUF
        DS F
CIBUF
       DS F
CIPCA
       DS F
LNEST
        DS F
BFREE
         DS F
OPENOBJ DS F
         DS 44CL
CNAME
```

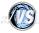

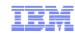

## **LSR Matrix**

Local Shared Resource (LSR) information is provided within a new SHOWCB matrix that contains the following information about specific VSAM SHR pools:

#### For a specified share pool:

- Share Pool Number,
- Total Number of Strings,
- Number of active Strings,
- Number of free Strings,
- High-water-mark of active Strings

#### For each sub-pool:

- > Size of Buffers.
- > Type of Buffer,
- Number of Buffers.
- Number of modified Buffers and Number of free Buffers,
- Number of Buffer-reads,
- Number of Retrieval-Requests without I/O,
- Number of User-Initiated writes from Buffer Pool,
- Number of Non-User-Initiated writes from Buffer Pool

#### For each cluster the following information will be provided:

- Number of Active Strings for this Cluster,
- Size of Data Buffers.
- Number of Data Buffers used,
- Size of Index Buffers,
- Number of Index Buffers used

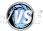

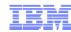

#### LSR Matrix output (header):

#### Header contains the following information:

- Length of area supplied by User,
- > Total length used (required) by VSAM,
- Length of fixed area (Share Pool Statistics Area),
- > Number of rows in LSR Pool Buffer Matrix
- ➤ Length of rows in LSR Pool Buffer Matrix
- Number of rows in Cluster Matrix
- Length of rows in Cluster Matrix

|         | Total length used (or required) by VSAM | Length of fixed area | Number of rows in<br>LSR Pool Buffer<br>Matrix |
|---------|-----------------------------------------|----------------------|------------------------------------------------|
|         |                                         |                      |                                                |
| 4 bytes | 4 bytes                                 | 4 bytes              | 4 bytes                                        |

#### ... continued

|         | Number of rows<br>in Cluster Matrix | Length of<br>rows in Cluster<br>Matrix | (reserved) | (reserved) |
|---------|-------------------------------------|----------------------------------------|------------|------------|
|         |                                     |                                        |            |            |
| 2 bytes | 4 bytes                             | 2 bytes                                | 4 bytes    | 4 bytes    |

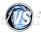

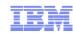

### LSR Matrix output (Share Pool Statistics Area, fixed area):

#### For a specified share pool:

- Share Pool Number,
- > Total Number of Strings,
- Number of active Strings,Number of free Strings,
- > High-water-mark of active Strings

| share pool #                      | total # of strings | # of active strings | # of free strings |
|-----------------------------------|--------------------|---------------------|-------------------|
|                                   |                    |                     |                   |
| 2 bytes                           | 2 bytes            | 2 bytes             | 2 bytes           |
| continued                         |                    |                     |                   |
| High water mark of active strings | reserved           | reserved            | reserved          |
|                                   |                    |                     |                   |
| 2 bytes                           | 2 bytes            | 2 bytes             | 2 bytes           |

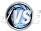

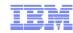

#### LSR Matrix output (LSR Pool Buffer Matrix):

#### For each sub-pool:

- > Size of Buffers,
- > Type of Buffer,
- > Number of Buffers,
- Number of modified Buffers and Number of free Buffers,
- Number of Buffer-reads,
- Number of Retrieval-Requests without I/O,
- > Number of User-Initiated writes from Buffer Pool,
- ➤ Number of Non-User-Initiated writes from Buffer Pool

| Size of<br>buffers         | Type of<br>Buffer<br>("D" or "I") | Flags              | Number of<br>buffers | Number of<br>modified buffers               | Number of free buffers                      |
|----------------------------|-----------------------------------|--------------------|----------------------|---------------------------------------------|---------------------------------------------|
| 2 bytes                    | 1 byte                            | 1 byte             | 4 bytes              | 4 bytes                                     | 4 bytes                                     |
| continue                   | d                                 |                    |                      |                                             |                                             |
| NUMBER OF BUFFER-<br>READS |                                   | NUMBER OF RETR-REQ |                      | NUMBER OF<br>USER-INITIAT<br>WRITES FROM BP | NUMBER OF NON<br>USER-INI<br>WRITES FROM BP |
| 4 bytes                    |                                   | 4 bytes            |                      | 4 bytes                                     | 4 bytes                                     |

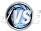

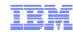

### LSR Matrix output (Cluster Matrix):

#### For each cluster the following information will be provided:

- > DDNAME of the cluster
- Cluster type ('B' if base cluster)Number of Active Strings for this Cluster,
- > Size of Data Buffers,
- > Number of Data Buffers used,
- > Size of Index Buffers,
- > Number of Index Buffers used

| DDNAME  | Type of<br>Cluster<br>('B' if<br>Base<br>Cluster) |        | # of Active<br>Strings for this<br>Cluster | Size of Data |         | Size of Index<br>Buffers |
|---------|---------------------------------------------------|--------|--------------------------------------------|--------------|---------|--------------------------|
| 8 bytes | 1 byte                                            | 1 byte | 2 bytes                                    | 4 bytes      | 4 bytes | 4 bytes                  |

... continued

| Number of<br>Index<br>Buffers used | (reserved) | (reserved) |
|------------------------------------|------------|------------|
| 4 bytes                            | 4 bytes    | 4 bytes    |

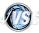

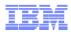

# **LSR Matrix**

The new LSR MATRIX and Extent Information MATRIX can be specified using the SHOWCB macro. The syntax of the SHOWCB macro for LSR matrix is given below:

| name | SHOWCB | AREA= <i>address</i> ,        | X |
|------|--------|-------------------------------|---|
|      |        | LENGTH= $number$ ,            | X |
|      |        | SHAREPL= <i>numb</i> er,      | X |
|      |        | <pre>FIELDS=(keywords),</pre> | X |
|      |        | MF=form                       | X |

### Example of LSR Matrix call:

SHOWCB AREA=USER\_AREA, LENGTH=100, SHAREPL=6, FIELDS=(LSRINF)

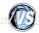

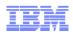

## **Extent Matrix**

A second new matrix has been made available by SHOWCB to present information about extents and device characteristics for a specified cluster.

The physical device characteristics for the indicated Cluster are provided. The data volume information will come first, followed by the index, if applicable:

- Physical Block Size
- Number of Bytes per Track
- Number of Bytes per Control Area
- Number of Physical Blocks per Control Interval
- Number of Physical Blocks per Track
- > Number of Tracks per Control Area
- Number of Tracks per Cylinder
- Number of Physical Blocks per Control Area

# For each extent (data and index) of the specified cluster the following information is provided:

- Volume Serial Number
- Type of Extent ('D' if Data. "I" if Index)
- > Flags
- Low Extent
- High Extent
- Low RBA
- High RBA

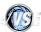

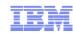

### **Extent Matrix output (header):**

#### Header contains the following information:

- Length of area supplied by User,
- > Total length used (required) by VSAM,
- Length of fixed area (Physical Device Characteristics Area),
- Number of data extents
- > Length of data extents row
- > Number of index extents
- > Length of index extents row

|         | Total length used (or<br>required) by VSAM | Length of fixed area | Number of data extents (AMDNEXT) |
|---------|--------------------------------------------|----------------------|----------------------------------|
|         |                                            |                      |                                  |
| 4 bytes | 4 bytes                                    | 4 bytes              | 4 bytes                          |

#### ... continued

| Len of data extents<br>row | Number of index extents (AMDNEXT) | Len of ind extents row | (reserved) | (reserved) |
|----------------------------|-----------------------------------|------------------------|------------|------------|
|                            |                                   |                        |            |            |
| 2 bytes                    | 4 bytes                           | 2 bytes                | 4 bytes    | 4 bytes    |

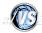

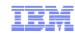

#### **Extent Matrix output (Physical Device Characteristics Area, fixed area):**

The physical device characteristics for the indicated Cluster are provided. The data volume information will come first, followed by the index, if applicable:

- Physical Block Size
- Number of Bytes per Track
- > Number of Bytes per Control Area
- Number of Physical Blocks per Control Interval
- Number of Physical Blocks per Track
- > Number of Tracks per Control Area
- Number of Tracks per Cylinder
- Number of Physical Blocks per Control Area (for FBA only, ignore for ECKD)

| Volume id | Type of<br>extent<br>('D' if<br>Data.<br>"I" if<br>Index | Flags  | Physical | Bytes per | Number of<br>Rytes per | Number of<br>Physical Blocks<br>per Control<br>Interval |
|-----------|----------------------------------------------------------|--------|----------|-----------|------------------------|---------------------------------------------------------|
| 6 bytes   | 1 byte                                                   | 1 byte | 4 bytes  | 4 bytes   | 4 bytes                | 4 bytes                                                 |

#### ... continued

| Physical Blocks | Tracks per | Tracks per | Number of<br>Physical<br>Blocks per<br>Control Area | Reserved | Reserved |
|-----------------|------------|------------|-----------------------------------------------------|----------|----------|
| 4 bytes         | 4 bytes    | 4 bytes    | 4 bytes                                             | 4 bytes  | 4 bytes  |

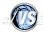

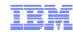

### **Extent Matrix output (Extent information):**

For each extent (data and index) of the specified cluster the following information is provided:

- Volume Serial Number
- > Type of Extent ('D' if Data. "I" if Index)
- > Flags
- Low Extent
- High Extent
- > Low RBA
- ➤ High RBA

| Volser  | Type<br>of<br>extent<br>('D' if<br>Data.<br>"I" if<br>Index | Flags  | Low Extent<br>(CCCCHH) | ( PACAPTIAN ) | High Extent<br>(CCCCHH) | (reserved) |
|---------|-------------------------------------------------------------|--------|------------------------|---------------|-------------------------|------------|
| 6 bytes | 1 byte                                                      | 1 byte | 4 bytes                | 4 bytes       | 4 bytes                 | 4 bytes    |

#### ... continued

| Low RBA | High RBA | (reserved) | (reserved) |
|---------|----------|------------|------------|
| 8 bytes | 8 bytes  | 4 bytes    | 4 bytes    |

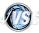

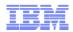

# **Extent Matrix**

#### The syntax of the SHOWCB macro for Extent Information Matrix is given below:

#### **Example of Extent Matrix call:**

SHOWCB AREA=*USER\_AREA*, LENGTH=*300*, *ACB*=*ACb1*, FIELDS=(**EXTINF**)

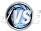

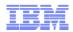

#### **Example of Extent Matrix output:**

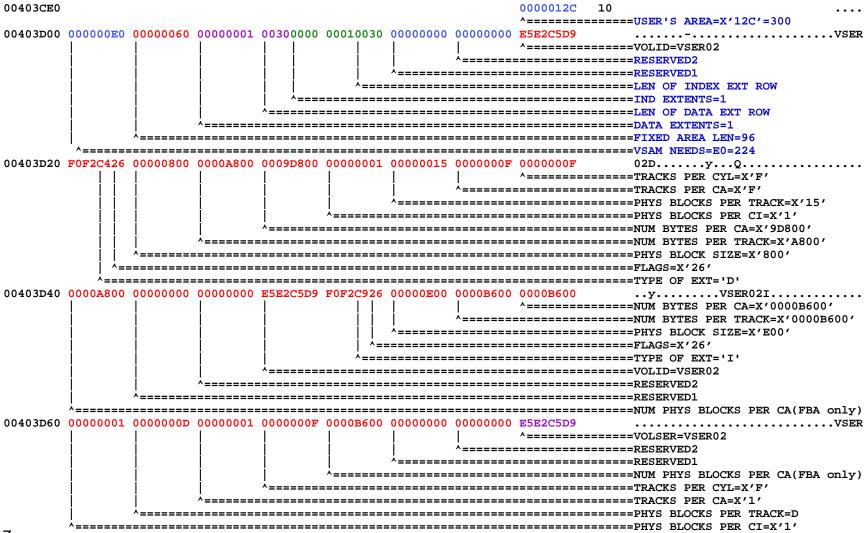

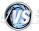

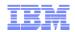

#### **Example of Extent Matrix output:**

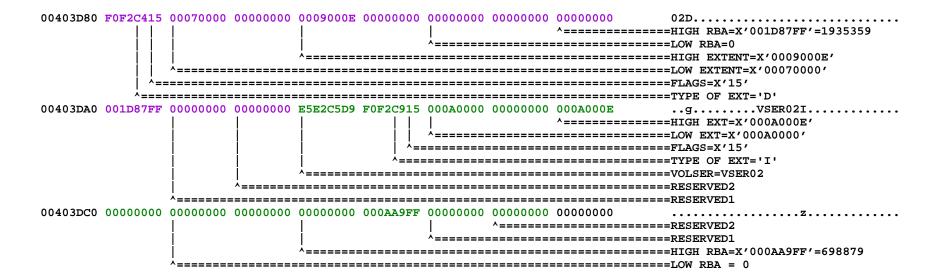

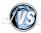

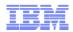

## IUI improvements on the VSAM-related panels FILFL1 and FILFL2

- VSAM Addressing Mode listed in IUI
  - Standard or XXL

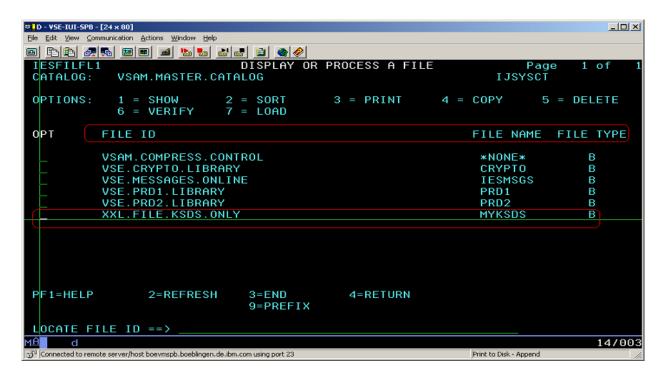

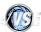

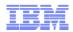

### 1. Old View Of The Panel FILFL1

■ In z/VSE 4.3 and before the panel FILFL1 looked like:

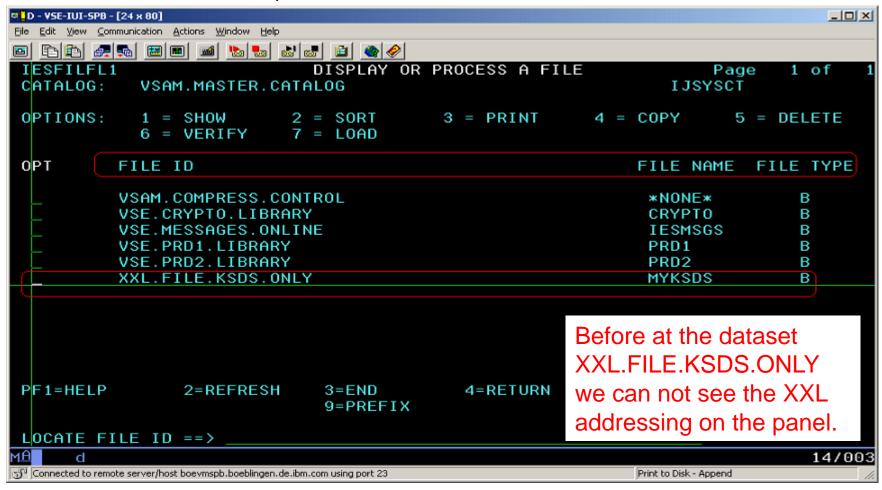

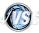

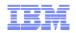

## 2. New Field 'FILE ADDR' On The Panel FILFL1 - Part 1

Starting z/VSE 5.1 to show addressing of datasets the panel FILFL1 looks like:

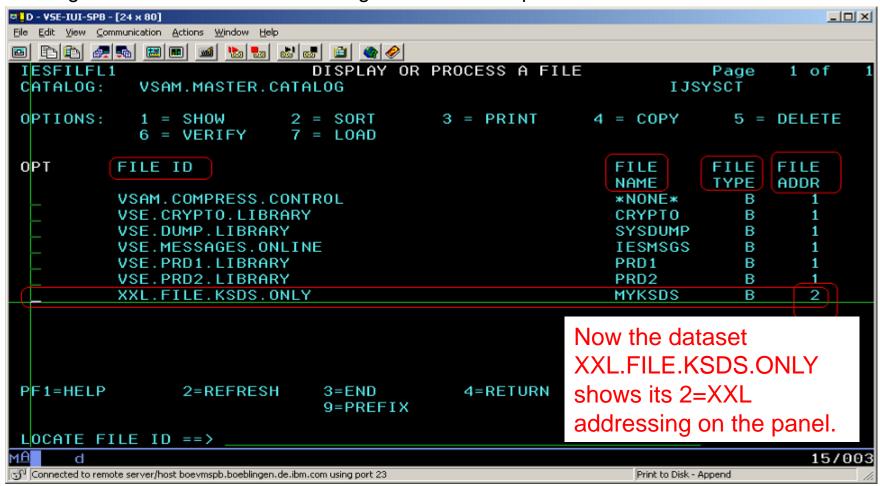

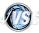

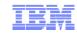

# 2. New Field 'FILE ADDR' On The Panel FILFL1 - Part 2

- Starting from z/VSE 5.1 the new column 'FILE ADDR' is added to show the corresponded VSAM file addressing:
  - 1 used for the default addressing,
  - 2 for XXL addressing (KSDS only).
- Look at the dataset XXL.FILE.KSDS.ONLY to see the XXL addressing samples.
- To accept the new column 'FILE ADDR', the panel FILFL1 was re-organized a bit: it contains the same data as before but the existing field 'FILE ID' is shifted to the left; the captions of the columns 'FILE NAME' and 'FILE TYPE' are re-formatted to be more compact on the panel.

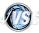

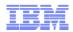

## 3. New Field 'FILE ADDR' On The Panel FILFL2 - Part 1

■ The similar changes were done on the panel FILFL2:

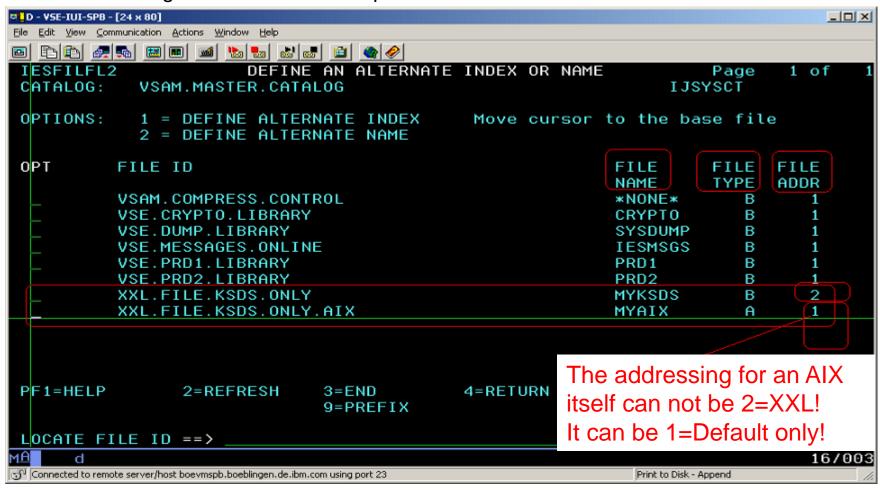

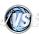

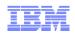

# 3. New Field 'FILE ADDR' On The Panel FILFL2 - Part 2

- To accept the new column 'FILE ADDR', the panel FILFL2 was re-organized likes the panel FILFL1: the layout of the panel was re-formatted to show more content.
- Look at the dataset XXL.FILE.KSDS.ONLY for the sample of an XXL dataset on the panel FILFL2.
- NOTE that the addressing for AIXes themselves must have the type 1=Default only for z/VSE 5.1! See for the sample of an AIX addressing at XXL.FILE.KSDS.ONLY.AIX on the panel FILFL2.

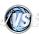

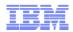

# z/VSE V5.2: IDCAMS Command security WAVV201108

- IDCAMS tool provides a number of cluster management and catalog maintenance commands which can be destructive to data
  - To prevent data destruction, system administrators can restrict the usage of IDCAMS commands
- The administrator can control access to IDCAMS commands by using the 'IDCAMS.GENERAL' BSM resource profile of the resource class FACILITY

  - IDCAMS commands access control is designed for batch processing only
     If batch security is not active (SYS SEC=NO) or IDCAMS function is executed in ICCF pseudo partition, then no security checks are performed
- The JCL sample below shows how to use BSTADMIN utility for defining the IDCAMS.GENERAL resource profile in BSM

```
// EXEC BSTADMIN
  ADD FACILITY IDCAMS.GENERAL UAC(READ)
  PERMIT FACILITY IDCAMS.GENERAL ID(USR1) ACCESS(UPD)
  PERMIT FACILITY IDCAMS.GENERAL ID(USR2) ACCESS(ALT)
  PERFORM DATASPACE REFRESH
  LIST FACILITY IDCAMS.GENERAL
```

```
ESADMBSLE
                             MAINTAIN SECURITY PROFILES
BSM RESOURCE CLASS: FACILITY
                                 (START is Case Sensitive)
                                                               STATUS: ACTIVE
           DFHRCF.RSL24
                                                             6 = ACCESS LIST
OPTIONS:
                            2 = CHANGE
                                            5 = DELETE
   OPT
         PROFILE NAME
                                             DESCRIPTION
                                                                UNIVERSAL AUDI
                                                                   ACCESS VALUE
          DFHRCF.RSL24
          IBMVSE.JCL.ASSGN.PERM
          IBMVSE.JCL.LIBDEF.PERM
          IBMVSE.JCL.LIBDROP.PERM
          IBMVSE.JCL.OPTION.PARSTD
          IBMVSE.JCL.OPTION.STDLABEL
         *IDCAMS.GENERAL
```

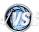

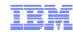

## z/VSE V5.2: IDCAMS Command Security

#### What is needed to turn on VSAM IDCAMS Security?

- a) Batch security is active
- b) The corresponding IDCAMS.GENERAL profile is defined,
- c) An ID statement is supplied within the job to authenticate a user.

#### **Decisions and Messages**

If user's authorization level for the IDCAMS.GENERAL profile is high enough

then the command is executed without any extra messages.

If user's authorization level for the IDCAMS.GENERAL profile is not high enough

the IDCAMS command will be interrupted and the following messages displayed

```
IDC32240I RACROUTE (AUTH) FAILED WITH RETURN CODE 8 REASON 0
IDC32241I SAF RETURN CODE 8 FOR RACROUTE (AUTH)

BG 0000 BST120I USER(OPER )

BST120I IDCAMS.GENERAL CL(FACILITY)

BST120I INSUFFICIENT ACCESS AUTHORITY

BST120I FROM IDCAMS.GENERAL

BST120I ACCESS INTENT(UPDATE ) ACCESS ALLOWED(READ )
```

Note: The Job is NOT cancelled, IDCAMS processing continues with the next command specified.

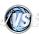

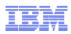

# z/VSE V5.2: IDCAMS Command security

- Users having Read authorization level are permitted to perform the following set of IDCAMS commands:
  - LISTCAT lists entries contained in a catalog
  - PRINT lists a part or the whole VSAM file
  - BACKUP produces a backup copy of one or more VSAM objects
- Users having Alter authorization level are permitted to perform commands:
  - DEFINE MASTERCATALOG|USERCATALOG|SPACE defines master catalog, user catalog, or space
  - DELETE MASTERCATALOG|USERCATALOG|SPACE deletes master catalog, user catalog, or space
  - IMPORT CONNECT disconnects user catalog from master catalog
  - EXPORT DISCONNECT connects user catalog to master catalog
  - ALTER changes attributes of catalog entries

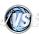

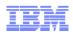

# z/VSE V5.2: IDCAMS Command security

- Users having Update authorization level are permitted to perform commands:
  - DEFINE CLUSTER|AIX|PATH|NONVSAM defines cluster, alternate index or path
  - DELETE CLUSTER|AIX|PATH|NONVSAM deletes cluster, alternate index or path
  - EXPORT/IMPORT exports/imports cluster or alternate index
  - REPRO copies data from one dataset to another
  - RESTORE defines cluster (if required) and fills it with the data from the backup medium
  - BLDINDEX builds one or more alternate indexes
  - VERIFY verifies and corrects (if required) end-of-file information

#### Note:

- 1. The scope of using of the DEFINE and DELETE commands is limited to cluster, alternate index, path and non-VSAM object.
- 2. EXPORT DISCONNECT and IMPORT CONNECT are not allowed for this authorization level.

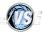

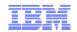

# IDCAMS Security – IDCAMS.GENERAL Profile Setup in IUI

Adding new IDCAMS.GENERAL resource profile of the class FACILITY (fastpath 2819)

```
IESADMBSLE
                             MAINTAIN SECURITY PROFILES
BSM RESOURCE CLASS: FACILITY
                                 (START is Case Sensitive)
                                                               STATUS: ACTIVE
START...
           1 = ADD
OPTIONS:
                           2 = CHANGE
                                            5 = DELETE
                                                             6 = ACCESS LIST
   OPT
         PROFILE NAME
                                             DESCRIPTION
                                                                UNIVERSAL AUDIT
                                                                   ACCESS VALUE
          DFHRCF.BRSLPU
          DFHRCF.BRSL00
          DFHRCF.BRSL01
          DFHRCF.BRSL02
```

```
IESADMBSAE
                           MAINTAIN SECURITY PROFILES
BSM RESOURCE CLASS:
                      FACILITY
Add Profile:
                                      CICS region
  PREFIX..... _____
  RESOURCE NAME.....
                                      Maximum length is 39 characters.
  .... IDCAMS.GENERAL
  GENERIC..... 1
                                      (1=yes, 2=no)
                                      (_=None, 2=Read, 3=Update, 4=Alter)
  UNIVERSAL ACCESS... 2
                                      (_=None, 1=Failure, 2=Success, 3=All)
  AUDIT-LEVEL 1 .....
  ACCESS-LEVEL 1 ....
                                      (2=Read, 3=Update, 4=Alter, _=default)
  AUDIT-LEVEL 2 .....
                                      (_=None, 1=Failure, 2=Success, 3=All)
  ACCESS-LEVEL 2 ....
                                      (2=Read, 3=Update, 4=Alter, _=default)
  DESCRIPTION.....
                                          Optional remark
PF1=HELP
                                                     5=UPDATE
                           3=END
RESOURCE NAME FIELD IS CASE SENSITIVE. ENTER DATA AS REQUIRED.
```

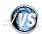

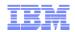

# IDCAMS Security - IDCAMS.GENERAL Profile Setup in IUI

Configuring IDCAMS.GENERAL resource profile access list (fastpath 2819)

```
IESADMBSLE
                             MAINTAIN SECURITY PROFILES
BSM RESOURCE CLASS: FACILITY
                                 (START is Case Sensitive)
                                                               STATUS: ACTIVE
START...
           DFHRCF.RSL24
                                                            6 = ACCESS LIST
OPTIONS:
           1 = ADD
                            2 = CHANGE
                                            5 = DELETE
                                                                UNIVERSAL AUDIT
   OPT
         PROFILE NAME
                                             DESCRIPTION
                                                                   ACCESS VALUE
          DFHRCF.RSL24
          IBMVSE.JCL.ASSGN.PERM
          IBMVSE.JCL.LIBDEF.PERM
          IBMVSE.JCL.LIBDROP.PERM
          IBMVSE.JCL.OPTION.PARSTD
          IBMVSE.JCL.OPTION.STDLABEL
         *IDCAMS.GENERAL
```

| IESADMBSLA<br>BSM CLASS: FACILITY |                 | MAINTAIN ACCESS LIST |                            |       |  |
|-----------------------------------|-----------------|----------------------|----------------------------|-------|--|
| PROFILE:                          | *IDCAMS.GENERAL |                      |                            |       |  |
| START                             |                 |                      | NUMBER OF ENTRIES ON LIST: | 00000 |  |
| OPTIONS:                          | 1 = ADD         | 2 = CHANGE           | 5 = DELETE                 |       |  |
| OPT                               | NAME ACC        |                      |                            |       |  |
| <u>1</u>                          |                 |                      |                            |       |  |

| IESADMBSAA<br>BSM CLASS: FACILITY<br>PROFILE: *IDCAMS.GENERAL | MAINTAIN ACCESS LIST                   |
|---------------------------------------------------------------|----------------------------------------|
| Add Userid or Groupid:                                        |                                        |
| NAME USR1                                                     | Userid or Groupid                      |
| ACCESS <u>3</u>                                               | (_=None,<br>2=Read, 3=Update, 4=Alter) |

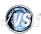

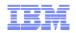

# IDCAMS Security – IDCAMS.GENERAL Profile Setup in IUI

Rebuilding BSM Security Information (fastpath 283)

```
IESADMSL.IESEBSEC
                            SECURITY MAINTENANCE
                                                              APPLID: DBDCCICS
  Enter the number of your selection and press the ENTER key:
          BSM Resource Profile Maintenance
        2 BSM Group Maintenance
        3 BSM Security Rebuild
        4 Maintain Certificate - User ID List
        5 Define Transaction Security (DTSECTXN)
        6 BSM Cross Reference Report
        7 Unified BSM Resource Profile Maintenance
PF1=HELP
                            3=END
                                         4=RETURN
                                                                   6=ESCAPE(U)
                            9=Escape(m)
SECURITY INFORMATION WAS SUCCESSFULLY REBUILT.
                                                    Path: 28
```

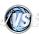

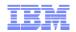

# IDCAMS Security - IDCAMS.GENERAL Profile Setup in Batch

The JCL sample below shows how to use BSTADMIN utility for defining the IDCAMS.GENERAL resource profile in BSM.

This profile setup allows everyone to use the 'read-only' commands and grants user USR1 *update* authorization level and user USR2 *alter* authorization level to the IDCAMS.GENERAL profile.

```
// EXEC BSTADMIN
   ADD FACILITY IDCAMS.GENERAL UAC(READ)
   PERMIT FACILITY IDCAMS.GENERAL ID(USR1) ACCESS(UPD)
   PERMIT FACILITY IDCAMS.GENERAL ID(USR2) ACCESS(ALT)
   PERFORM DATASPACE REFRESH
   LIST FACILITY IDCAMS.GENERAL
/*
BSTADMIN LIST command output in SYSLST:
                                            FACILITY
                                                       IDCAMS.GENERAL
                                            UNIVERSAL ACCESS
                                                 READ
                                            INSTALLATION DATA
                                            NONE
                                            AUDITING
                                            FAILURES (READ)
                                            USER
                                                      ACCESS
                                            USR1
                                                      UPDATE
                                            USR2
                                                      ALTER
```

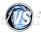

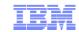

# DLBL CISIZE parameter for SAM-ESDS Implicit Definition (MR0529076422)

Existing DLBL CISIZE parameter now allowed not only for SD files but also for VSAM files.

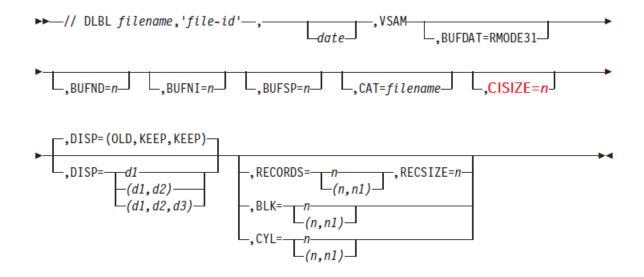

#### CISIZE=n

For VSE/VSAM this parameter specifies a control interval size for SAM-ESDS dataset. The size overrides that specified (or defaulted) in the respective DTF macro.

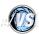

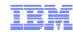

## Catalog Management Trace

Catalog Management Trace was enhanced to support the investigation and resolution of Catalog Management problems

Existing Catalog Management SNAP TRACE 001 in IKQVEDA tool has been enhanced.

New DUMP parameter was added,

IKQVEDA SNAP 001 trace command format is shown below:

```
ENABLE SNAP=001,PART=partition,DUMP=(return_code,module_id,reason_code)
```

**PART**=partition specifies partition in which the specified SNAP001 trace is enabled.

**DUMP**=(*return\_code,module\_id,reason\_code*) specifies the return\_code, module\_id, and reason code combination which is to cause SDUMP.

Sample of the IKQVEDA SNAP command:

```
// EXEC IKQVEDA,PARM='SYSIPT'
    ENABLE SNAP=001,PART=F8,DUMP=(4,AH,10)
```

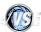

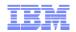

## Additional Enhancement for VSAM within z/VSE V5.2

Deletion of the KSDS cluster with ERASE attribute after unsuccessful RESTORE When KSDS cluster cannot be extended on the RESTORE, then there might be an error during follow on deletion attempt if that cluster has been defined with ERASE attribute.

IDC01304I SUCCESSFUL DEFINITION OF TEST.CLUSTER
IDC31338I CANNOT EXTEND TEST.CLUSTER
IDC31334I CANNOT DELETE OLD VERSION OR ASSOCIATION OF TEST.CLUSTER
IDC31316I \*\* VSAM CATALOG RETURN CODE IS 250 - REASON CODE IS IGG0CLGB-52

DEFINE SPACE CANDIDATE on FBA/SCSI or FAT disks.

An attempt to define data space with CANDIDATE option on FBA/SCSI or FAT device ended up with the following error:

IDC0511I SPACE ALLOCATION STATUS FOR VOLUME SCSI00 IS 68 IDC3020I INSUFFICIENT SPACE ON USER VOLUME

Remove duplicate VOLSERs during DEFINE CLUSTER

In previous releases IDCAMS permited the definition of a cluster with duplicate Volser's:

```
VOLUMES (SYSWK2, SYSWK3, SYSWK3, SYSWK3)
```

However that could lead to the following error if this volume ever needs to be removed (via ALTER REMOVEVOLUME):

IDC3012I ENTRY TEST.KSDS1.DATA NOT FOUND
IDC3009I \*\* VSAM CATALOG RETURN CODE IS 8 - REASON CODE IS IGG0CLBN-6
IDC3003I FUNCTION TERMINATED. CONDITION CODE IS 12

NOW VSAM automatically eliminates duplicate Volser's for DEFINE CLUSTER and DEFINE ALTERNATEINDEX,

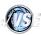

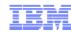

## Service for VSAM in z/VSE V5

- PTF UD53714
  - -RECOVERABLE CATALOGs automatic conversion (DY47322 same as 4.3) -SHOWCB correction only regrading the new 5.1 fields (DY47290)

Watch out for future VSAM PTFs at: <a href="http://www.ibm.com/zvse/support/vsam.html">http://www.ibm.com/zvse/support/vsam.html</a>

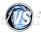

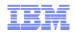

## z/VSE Live Virtual Classes (Webcasts)

#### Replays available!

Dates and replays @

http://www.ibm.com/zvse/education/

- March 2014
  - TCP/IP for VSE Update
- January 2014
  - Update on Encryption and SSL
- November 2013
  - Exploit new z/VSE solutions with zBC12 in a virtualized environment
- October 2013
  - Language Environment for z/VSE- News, Tips and Enhancements
- September 2013
  - z/VSE CMT and SCRT Update
- June 2013
  - z/VSE Security Overview and Update
  - How to avoid or handle CICS storage availability problems
- April 2013
  - Important Update on z/VSE Enhancements
- March 2013
  - z/VSE Release Migration Considerations Part 2
- February 2013
  - z/VSE Release Migration Considerations Part 1

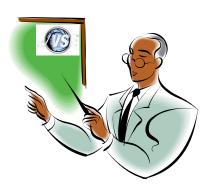

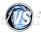

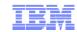

# For more information, please see the z/VSE web site:

http://www.ibm.com/zvse/

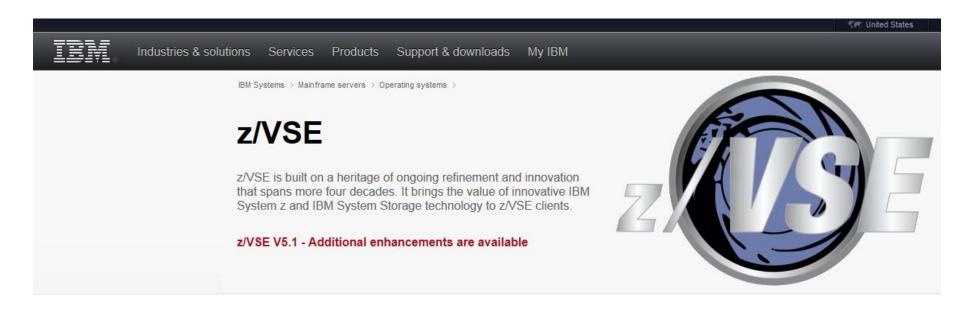

#### IBM z/VSE V5.1 - Additional enhancements

Additional enhancements announced on April 2nd, 2013. In addition to function already available with z/VSE V5.1, you get supplemental enhancements that are designed to:

- Support innovative IBM zEnterprise EC12 technology
- Configurable Crypto Express4S

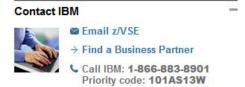

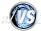

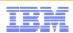

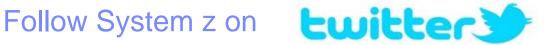

- @IBMzVSE Twitter presence:
  - Post with updates on z/VSE, Linux on System z, zEnterprise, System z software, events, press releases, customer testimonials, videos, white papers, analyst papers, etc.
  - Share live updates from System z events (SHARE, zTech, etc.) and retweet posts regarding System z from others
  - Common hashtags: #zVSE, #mainframe, #mainframe50, #zEnterprise, #Systemz
- URL: https://twitter.com/IBMzVSE

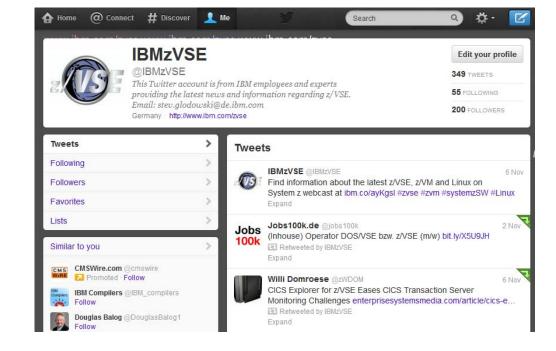

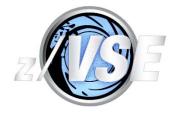

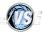

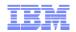

## Be Social with z/VSE

#### z/VSE Homepage:

www.ibm.com/zVSE

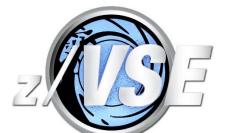

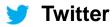

www.twitter.com/IBMzVSE

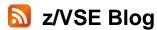

www.ibm.com/developerworks/mydeveloperworks/blogs/vse/

### **№** LE z/VSE Blog

www.ibm.com/developerworks/community/blogs/lezvse/

#### Join System z Advocates (Subgroup z/VSE)

www.linkedin.com

### Read at the IBMs System z Blog

www-304.ibm.com/connections/blogs/systemz/

#### **Connect at Facebook**

www.facebook.com/IBMsystemz

#### Watch on YouTube

www.youtube.com/user/IBMSystemZ

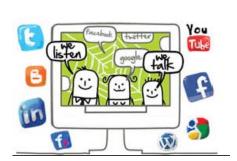

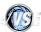

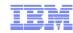

## Thank You

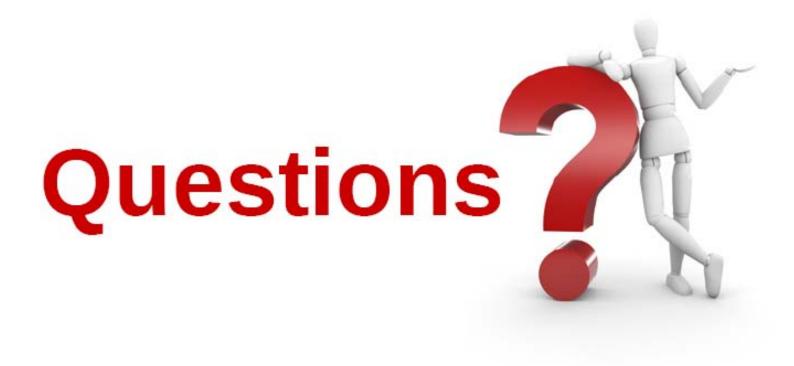

Please forward your questions or remarks to

mailto:stev.glodowski@de.ibm.com